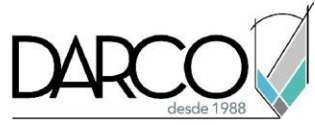

# **Introducción a Construction Cloud (Docs, Collaborate)**

### **Objetivo principal**

Al terminar este curso podrás estar preparado para gestionar y administrar un proyecto BIM en Autodesk Construction Cloud con las funciones básicas de esta plataforma. Además, de comprender el procedimiento de colaboración para carga de proyectos a través de Design Collaboration y Revit.

### **Objetivos específicos**

- Activar una nueva cuenta en Construction Cloud
- Administrar una cuenta en Construction Cloud
- Crear y administrar un proyecto en Construction Cloud
- Gestionar carpetas de proyecto en BIM Docs
- Gestionar archivos de proyecto en BIM Docs
- Visualizar y navegar en archivos 3D almacenados en BIM Docs
- Crear y configurar modelos 3D en Design Collaboration

### **Requisitos**

- Manejo del sistema operativo Windows
- No requieres conocimientos previos en Autodesk Construction Cloud

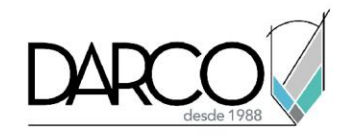

## **TEMARIO**

### **Lección 1: Introducción administración Construction Cloud**

Activar, configurar y gestionar una nueva cuenta en Autodesk Construction Cloud.

- Activar una nueva cuenta
- Administrar el perfil de la cuenta
- Administrar los miembros a la cuenta

### **Lección 2: Creación de proyectos en Construction Cloud**

Crear y configurar un proyecto en Autodesk Construction Cloud.

- Crear plantillas de proyecto
- Configurar plantillas de proyecto
- Crear un proyecto
- Configurar un proyecto

#### **Lección 3: Trabajo con carpetas en BIM Docs**

Añadir y gestionar carpetas para administrar los permisos de acceso a la información almacenada en BIM Docs.

- Añadir subcarpetas a la carpeta raíz de proyecto
- Gestionar permisos de acceso para una carpeta o subcarpeta
- Crear y editar atributos personalizados para una carpeta

#### **Lección 4: Trabajo con archivos en BIM Docs**

Añadir y manipular archivos almacenados en BIM Docs.

- Añadir archivos a una carpeta o subcarpeta
- Buscar y filtrar archivos
- Descargar archivos
- Exportar y visualizar un historial log
- Visualizar un archivo
- Navegar en un archivo

#### **Lección 5: Funcionalidades de visualización en BIM Docs**

Comprender un modelo 3D almacenado en BIM Docs a través de diferentes funcionalidades de visualización.

- Comparar diferentes versiones de un archivo 3D
- Explorar y navegar en un archivo 3D
- Seccionar un modelo 3D
- Acotar un modelo 3D

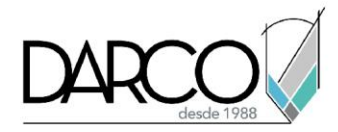

### **Lección 6: Collaborate con Revit**

Comprender el procedimiento de colaboración a través de Design Collaboration y Revit.

- Publicar y gestionar modelos colaborativos
- Gestionar equipos de trabajo
- Exportar un modelo a formato IFC

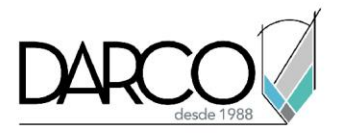

# **Guía de actividades de aprendizaje**

Esta guía de actividades de aprendizaje incluye información detallada acerca de las instrucciones, materiales, actividades a realizar, tiempos de realización y tipos de evaluación que están programadas para el desarrollo de las lecciones de este curso.

### **Instrucciones:**

- Revisa las presentaciones y videos con los contenidos de cada tema.
- Responde las evaluaciones de conceptos que encontrarás al finalizar los temas o lecciones.
- Realiza los ejercicios prácticos indicados en cada lección (para las que apliquen).
- Debes completar todas las actividades en cada lección, para que el sistema te permita avanzar con las lecciones siguientes.
- Debes cumplir con los porcentajes de ponderación indicados en cada evaluación para poder avanzar a las siguientes lecciones y temas.
- Los tiempos sugeridos para la realización de las actividades en esta guía de aprendizaje te permitirán avanzar a tu propio ritmo.

#### **Materiales:**

- Plataforma e-learning Darco para revisar conceptos y videos.
- Plataforma e-learning Darco para realizar cuestionarios y ejercicios prácticos.

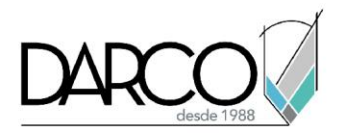

## **Lección 1: Introducción administración Construction Cloud**

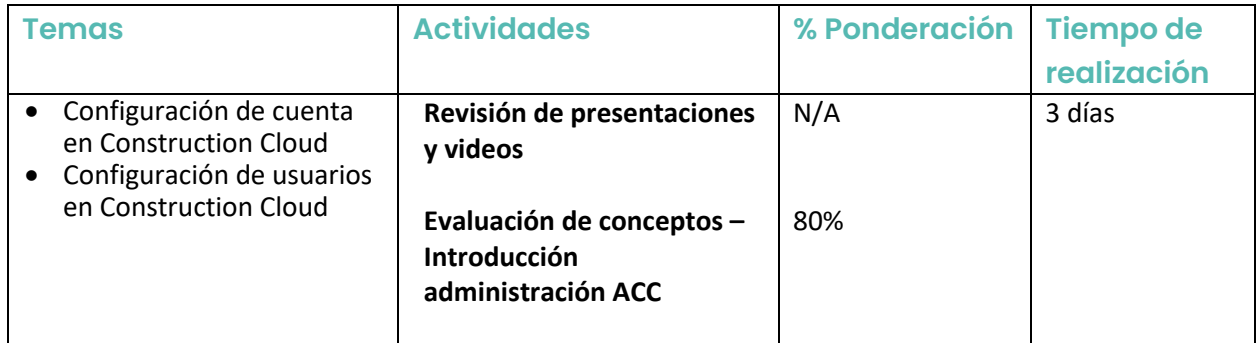

## **Lección 2: Creación de proyectos en Construction Cloud**

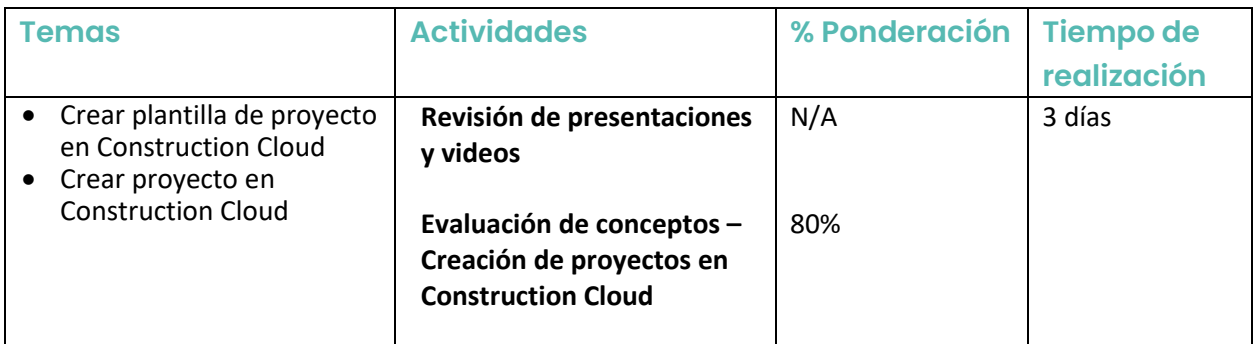

## **Lección 3: Trabajo con carpetas en BIM Docs**

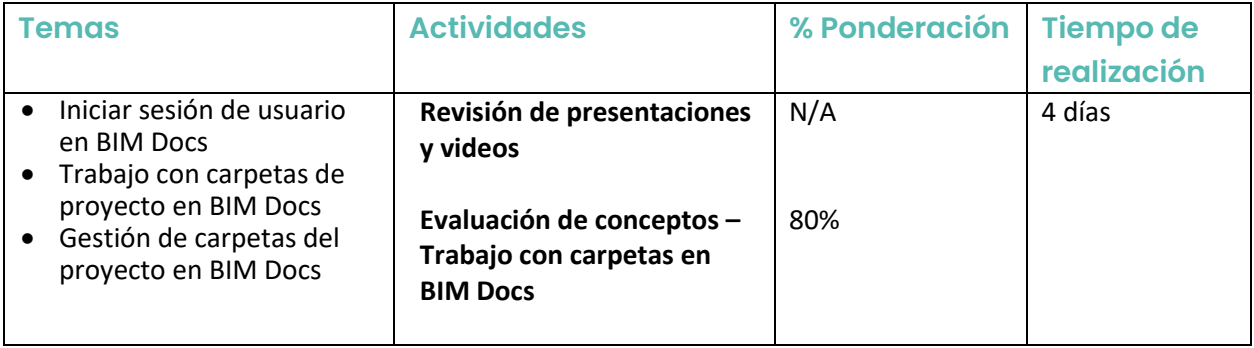

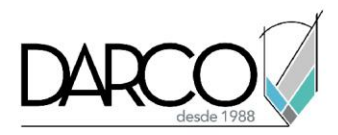

## **Lección 4: Trabajo con archivos en BIM Docs**

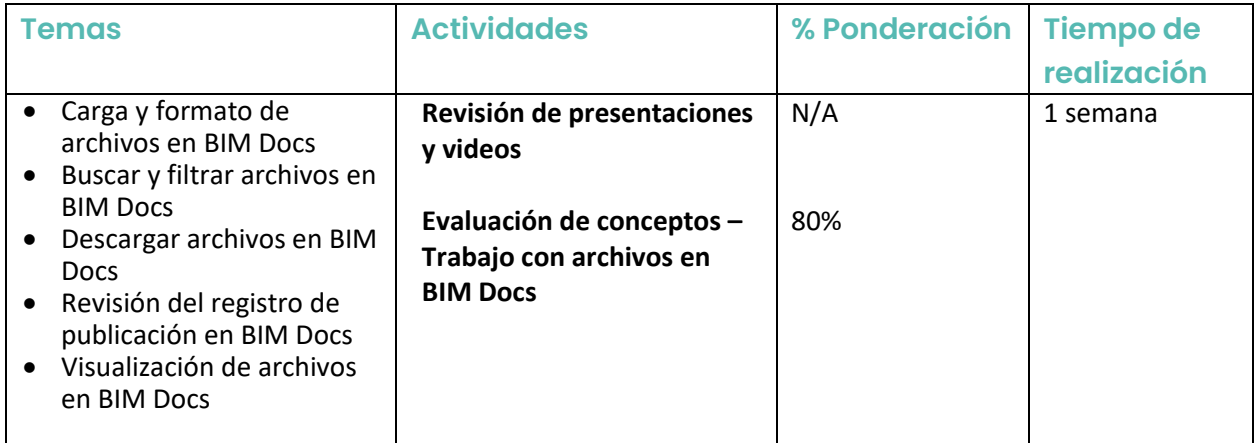

## **Lección 5: Funcionalidades de visualización en BIM Docs**

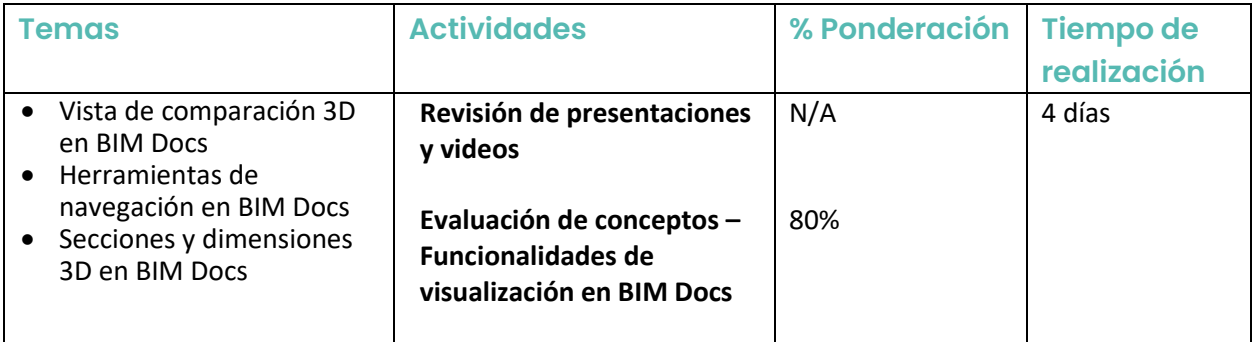

## **Lección 6: Collaborate con Revit**

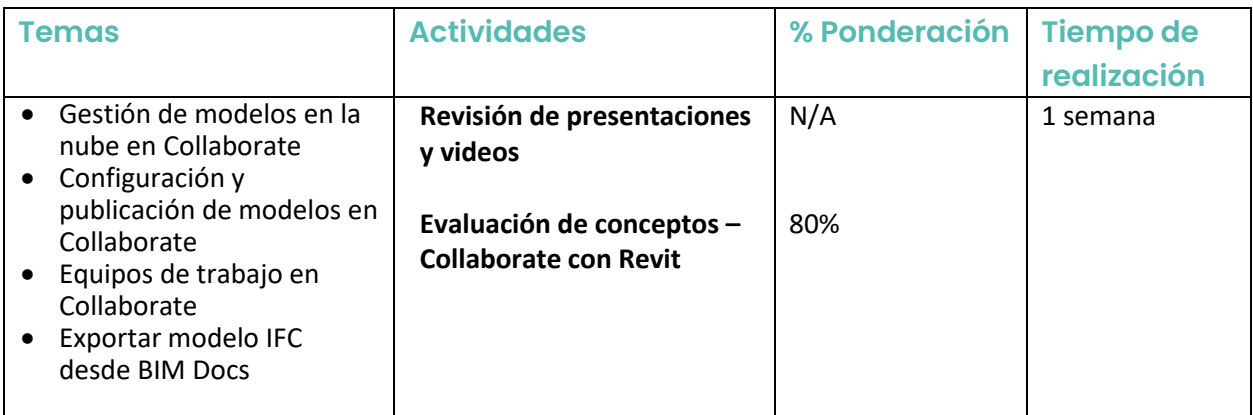